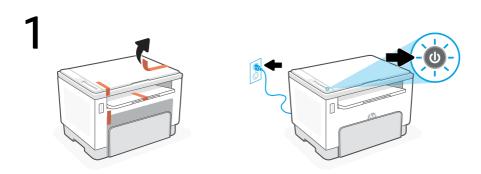

Remove all packaging and tape. Plug in and power on the printer.

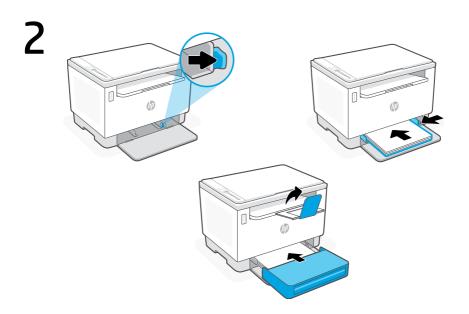

Adjust guides, load paper and slide the tray cover into place. Open the output tray extender.

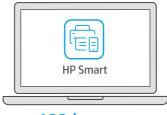

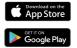

123.hp.com

Install the **required** HP Smart software from **123.hp.com** on a computer.

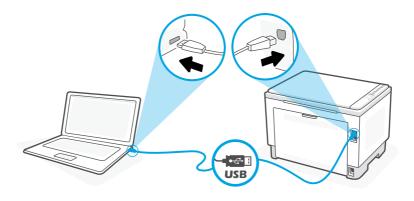

Connect the printer to a computer using a USB cable.

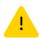

\* See **Reference Guide** for USB connection troubleshooting and tips.

**Get help with setup** Find setup information and videos online.

hp.com/support/printer-setup

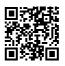

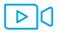

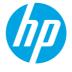

The Apple logo is a trademark of Apple Inc., registered in the U.S. and other countries. App Store is a service mark of Apple Inc. Android, Google Play, and the Google Play logo are trademarks of Google Inc.

© Copyright 2021 HP Development Company, L.P.

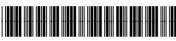

381U3-90013